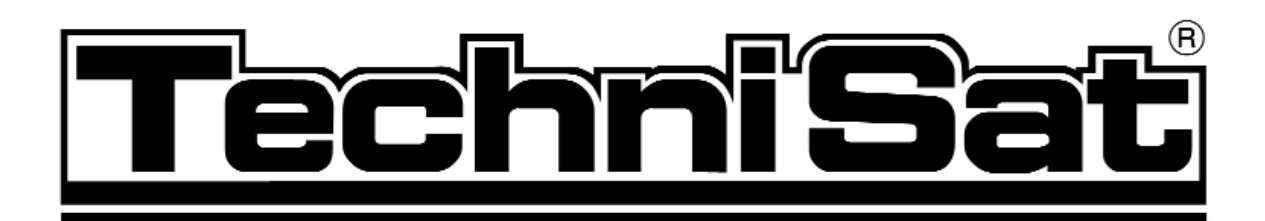

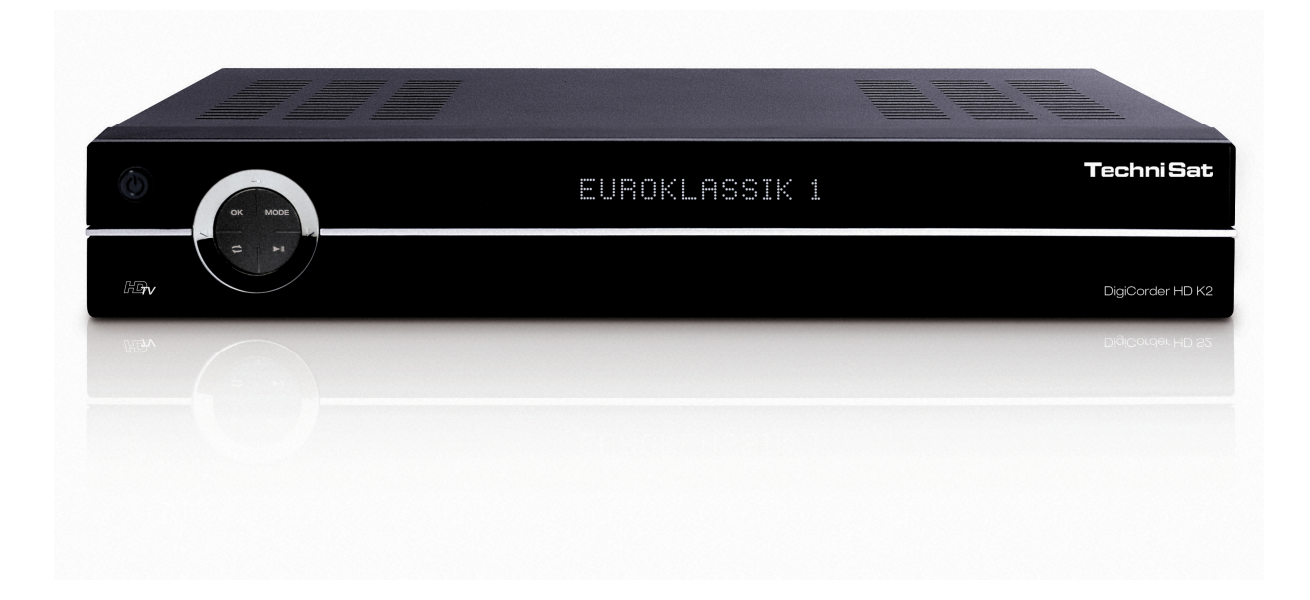

# **Instrukcja obsługi**

# **DigiCorder HD K2X**

**Odbiornik DVB-C** 

**TechniSat** 

#### **Szanowni Pa**ń**stwo,**

Serdecznie gratulujemy, zakupu naszego cyfrowego odbiornika DigiCorder HD K2. Niniejsza instrukcja obsługi została stworzona, aby pomóc Państwu w optymalnym wykorzystaniu jego funkcji.

Wskazówki dotyczące obsługi zredagowaliśmy możliwie zrozumiale i zwięźle.

Zakres możliwości odbiornika można poszerzać dzięki aktualizacji oprogramowania. Odbiornik może być uzupełniony o funkcje, które nie są opisane w niniejszej instrukcji obsługi. Aktualnie dostępne funkcje odbiornika mogą ulec zmianom. W tym celu polecamy regularnie odwiedzać stronę internetową TechniSat, aby pobierać aktualną wersję instrukcji obsługi.

Życzymy Państwu przyjemnego korzystania z odbiornika DigiCorder HD K2 naszej firmy!

Zespół firmy TechniSat

Odbiornik posiada znak CE i spełnia wymagane normy UE. TechniSat zastrzega sobie zmiany i błędy w druku. Stan 09/08 TechniSat i DigiCorder HD K2 są zarejestrowanymi znakami towarowymi TechniSat Digital GmbH Postfach 560 54541 Daun www.technisat.de

\*Uwaga!

W wypadku pytań dotyczących serwisu i gwarancji prosimy zwrócić się do naszych przedstawicieli w Polsce. Adresy autoryzowanych przedstawicieli TechniSat w Polsce można znaleźć na naszej stronie internetowej www.technisat.pl

# CE

Logo HDMI oraz High Definition Multimedia Interface są zarejestrowanymi HOMI znakami towarowymi należącymi do HDMI Licensing LLC.

Logo Dolby oraz znak podwójnego D są symbol są zarejestrowanymi  $\prod$  DOLBY znakami towarowymi należącymi do Dolby Laboratories.

# 1. Spis treści

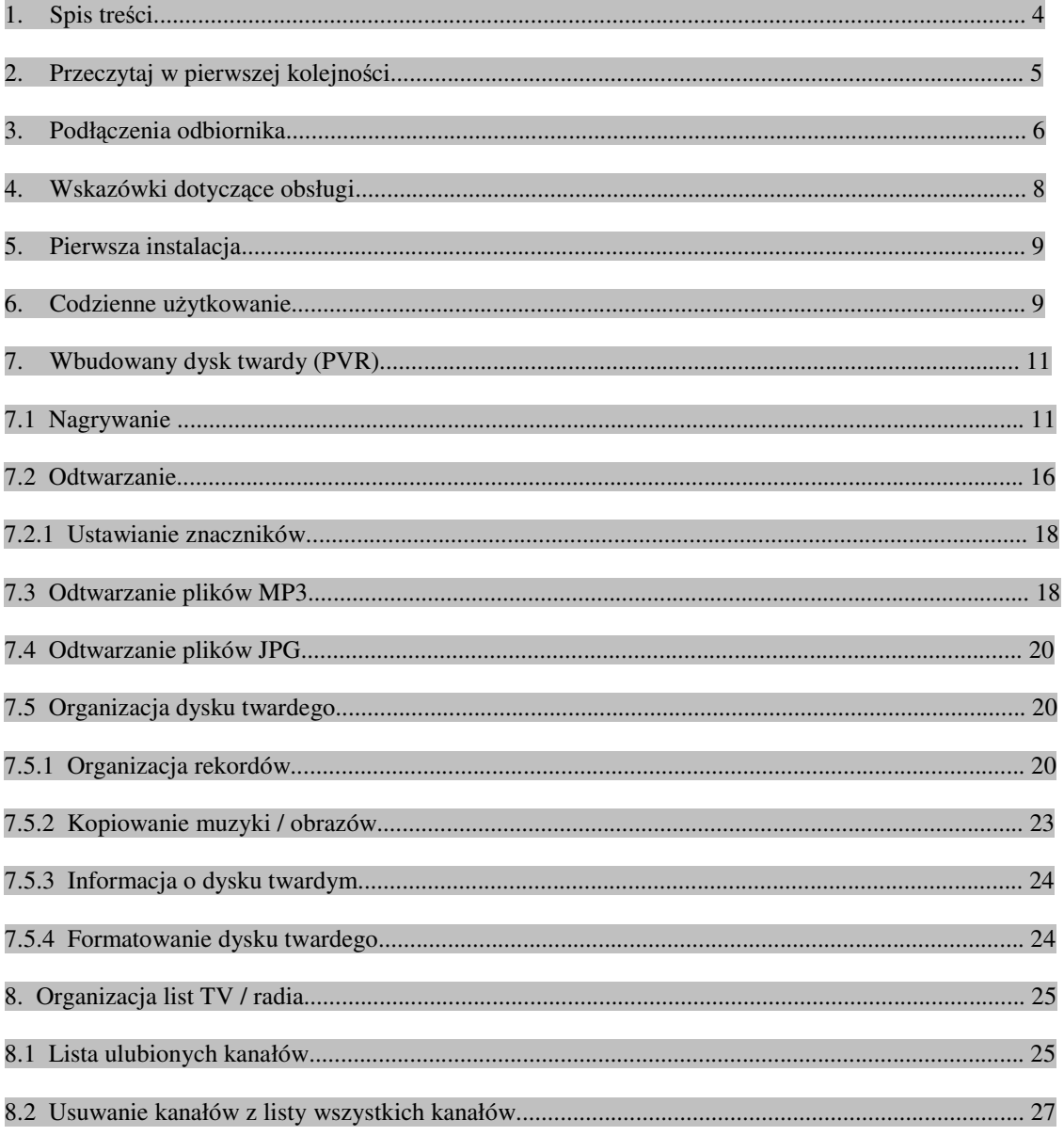

#### **2. Przeczytaj w pierwszej kolejno**ś**ci**

#### **Wskazówki dotycz**ą**ce odpadów**

Opakowanie urządzenia wykonane jest z surowców wtórnych. Niepotrzebne elementy opakowania należy odpowiednio posortować i wyrzucić zgodnie z lokalnymi przepisami do specjalnie oznakowanych pojemników.

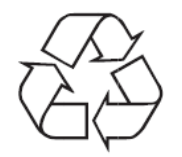

Po zakończeniu okresu użyteczności odbiornika nie należy wyrzucać go w taki sposób, jak zwykłe odpady gospodarstwa domowego. Niepotrzebny odbiornik należy zanieść do punktu zbiórki zużytego sprzętu elektrycznego i elektronicznego. Poniższy symbol umieszczony na produkcie, instrukcji lub opakowaniu jest tego oznaczeniem.

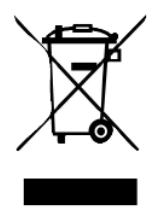

#### **Wskazówki dotycz**ą**c bezpiecze**ń**stwa**

W trosce o własne bezpieczeństwo należy starannie przeczytać instrukcję obsługi przed przystąpieniem do instalacji urządzenia.

Producent nie ponosi odpowiedzialności za szkody powstałe w wyniku niewłaściwej instalacji i nie stosowania się do wskazówek bezpieczeństwa.

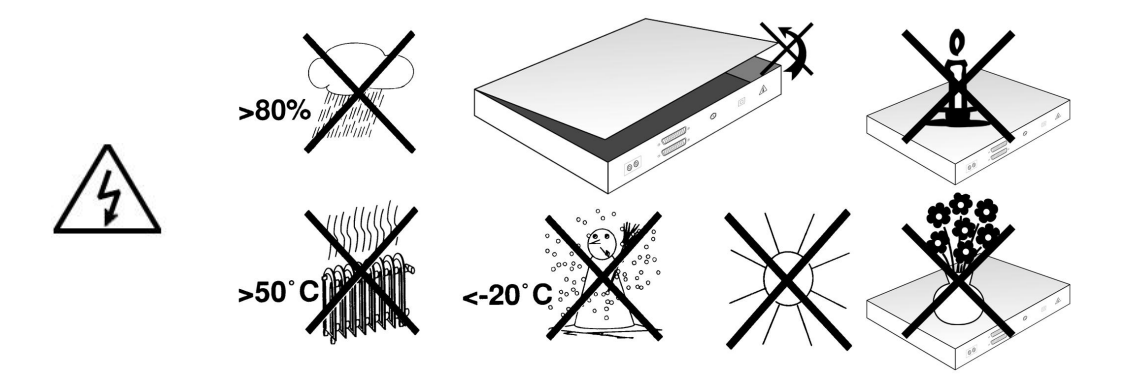

- W celu zagwarantowania odpowiedniej wentylacji należy ustawić urządzenie na płaskiej i równej powierzchni oraz go nie przykrywać. Na górze obudowy urządzenia znajdują się otwory wentylacyjne, które odprowadzają na zewnątrz ciepło powstałe w czasie pracy urządzenia.
- Nie należy stawiać na urządzeniu żadnych przedmiotów łatwopalnych, (Np. płonące świece)
- Należy chronić urządzenie przed kontaktem z woda i innymi płynami oraz nie stawiania na nim pojemników zawierających płyny ( Np. wazon z woda)
- Urządzenie jest wrażliwe na zmiany temperatury. Miejsce instalacji powinno mieć w miarę stałą temperaturę.

• Nie należy pod żadnym pozorem otwierać urządzenia, grozi to porażeniem prądem. Otrawcie obudowy, jeżeli zachodzi taka konieczność, powinno być przeprowadzone tylko przez osoby kompetentne ( Np. punkt serwisowy)

#### **Kiedy wył**ą**czy**ć **odbiornik**

W poniższych przypadkach należy odłączyć urządzenie od zasilania i wezwać pomoc techniczną:

- Kabel sieciowy bądź wtyczka są uszkodzone.
- Urządzenie nosi ślady kontaktu z woda lub jest zawilgocone.
- Nastąpiła znacząca awaria urządzenia.
- Nastąpiło silne uszkodzenie zewnętrzne.

#### **Przerwa w zasilaniu**

• Podczas burzy lub dłuższej nieobecności użytkownika (np. urlop) należy odłączyć kabel urządzenia od zasilania.

#### **Widok urz**ą**dzenia z przodu**

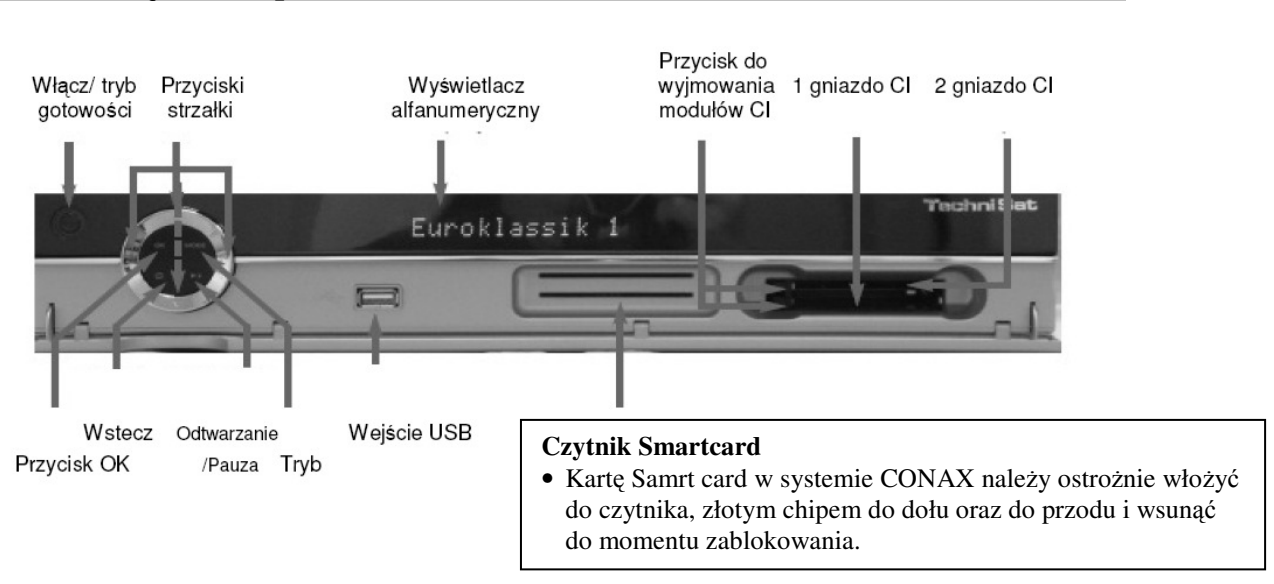

#### **Wprowadzanie modułów CI:**

- Należy postępować zgodnie z instrukcją producenta modułu CI i karty.
- Umieścić kartę w odpowiednim module CI.
- Następnie ostrożnie wprowadzić moduł CI do odpowiedniego gniazda.

#### **3. Podł**ą**czenia odbiornika**

Zalecana kolejność podłączania odbiornika:

- a. Połączenie sieciowe
- b. Połączenie puszki złącza kablowego z wejściem anteny odbiornika DVB
- c. Połączenie wyjścia anteny odbiornika DVB z wejściem odbiornika TV ( opcjonalnie do ewentualnie dostępnych kanałów analogowych)
- d. Połączenie HDMI odbiornika DVB z odbiornikiem TV
- e. Połączenie złącza komponentowego odbiornika DVB ze złączem komponentowych odbiornika TV
- f. Połączenie SCART odbiornika DVB z urządzeniem TV
- g. Połączenie SCART odbiornika VIDEO z puszka VCR SCART odbiornika DVB
- h. Połączenie wyjść audio z więżą HiFi / Surround

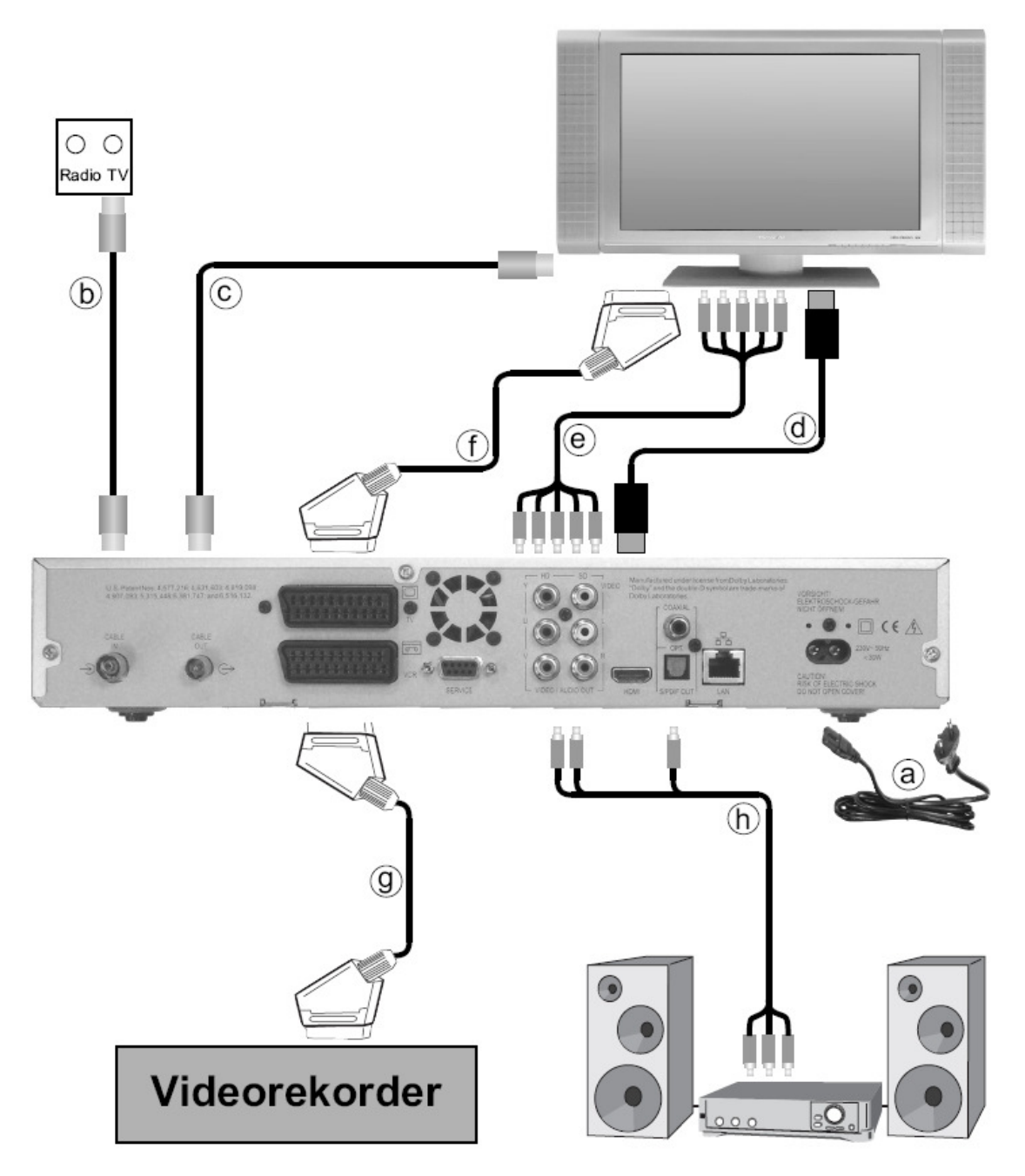

Podłączenie odbiornika DVB

b. Należy połączyć wejście antenowe odbiornika cyfrowego z gniazdem sygnału kablowego, poprzez odpowiedni kabel koncentryczny.

Podłączenie telewizora

c. Przy pomocy przewodu HDMI należy podłączyć odbiornik (wyjście HDMI) z telewizorem (wejście HDMI)

Po włączeniu cyfrowego odbiornika DVB następuje automatyczne przełączenie na wejście HDMI, jeżeli telewizor posiada taką opcję.

lub

d. Należy połączyć odbiornik (wyjście komponentowe) z telewizorem (wejście komponentowe) kablem komponentowym.

lub

 f. Należy połączyć odbiornik (gniazdo TV SCART) z telewizorem (gniazdo SCART) kablem SCART. Jeżeli Państwa telewizor posiada taka funkcję to, po włączeniu odbiornika cyfrowego nastąpi automatyczne przełączenie na AV.

W niektórych przypadkach należy dodatkowo ustawić sygnał odbioru w telewizorze.

#### **4. Wskazówki dotycz**ą**ce obsługi**

Odbiornik DigiCorder HD K2 wyposażony jest w funkcję OSD "On Screen Display".

Menu odbiornika przedstawione jest w formie banerów informacyjnych, dzięki czemu obsługa odbiornika jest prosta i intuicyjna i odbywa się przy pomocy kilku przycisków na pilocie.

Wszystkie dostępne funkcje zostaną wyświetlane na ekranie. W każdej chwili mają Państwo możliwość ustawienia wybranych funkcji odbiornika przy pomocy pilota. Na pilocie znajdują się przyciski funkcyjne w kolorach czerwonym, żółtym, zielonym i niebieskim. Analogicznie w poszczególnych oknach menu odbiornika, na dole ekranu telewizora, widoczna jest linia z polami w kolorach czerwonym, żółtym, zielonym i niebieskim. **Pomoc:** Natychmiastową pomoc można uzyskać przyciskając niebieski przycisk funkcyjny.

Na ekranie pojawi się tekst pomocy. Aby wyłączyć pomoc należy ponownie nacisnąć niebieski przycisk funkcyjny.

# **Pilot**

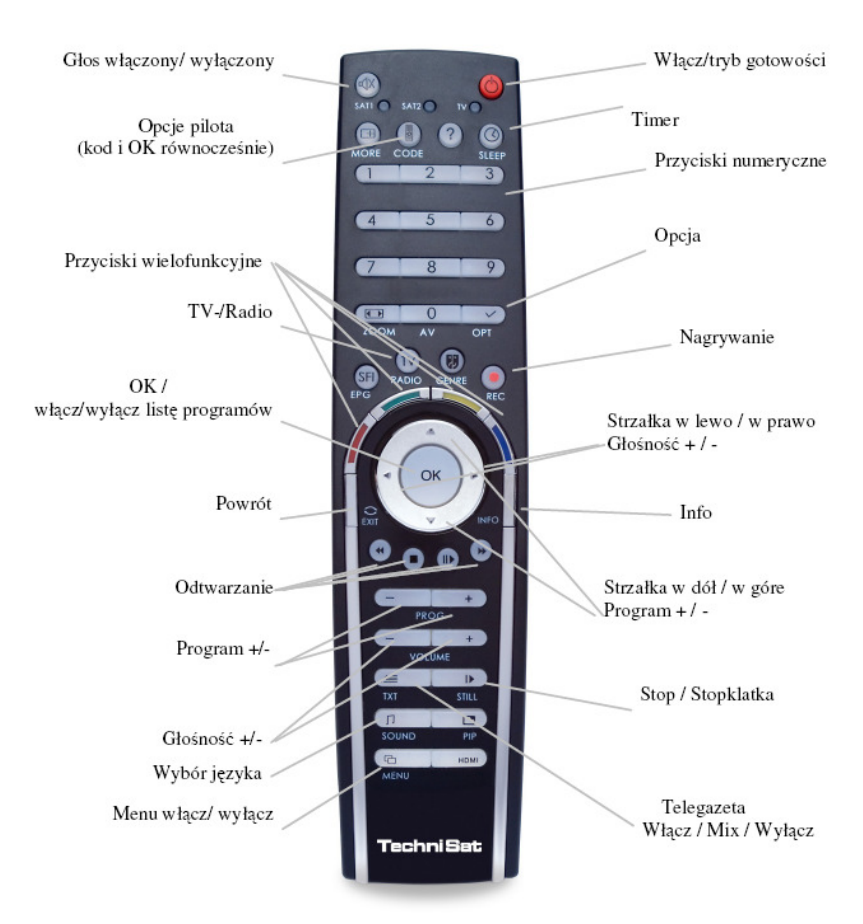

#### **5. Pierwsza instalacja**

Przy pierwszej instalacji urządzenia pojawi się okienko startowe Asystenta Instalacji.

Należy postępować zgodnie z instrukcjami pojawiającymi się na ekranie.

Przerwanie instalacji jest możliwe w dowolnym momencie poprzez naciśniecie czerwonego przycisku funkcyjnego. Przyciśniecie zielonego przycisku funkcyjnego umożliwia powrót do momentu, w którym instalacja została przerwana. Pozwala to na korektę np. błędnie wprowadzonych danych.

W przypadku, gdy instalacja nie zostanie przeprowadzona prawidłowo lub proces instalacyjny zostanie przerwany, odbiornik będzie funkcjonował z ustawieniami fabrycznymi.

#### **6. Codzienne u**ż**ytkowanie**

#### **Wł**ą**czanie i wył**ą**czanie odbiornika:**

- Odbiornik należy włączyć poprzez naciśniecie przycisku **Wł**ą**cz / tryb gotowo**ś**ci** na pilocie lub na panelu obudowy urządzenia.
- Poprzez ponowne naciśniecie przycisku odbiornik zostanie wyłączony.

#### **Wybór kanałów:**

Poprzez naciśniecie przycisków **Program + / - na** pilocie lub panelu urządzenia można poruszać się po liście kanałów w gorę i w dół.

#### **Powrót do ostatnio wybranego kanału:**

- Poprzez naciśniecie przycisku **Powrót** na pilocie można oglądać ostatnio wybrany kanał.
- Ponowne naciśniecie przycisku spowoduje powrót do uprzednio wybranego kanału.

#### **Przyciski numeryczne:**

- Za pomocą **Przycisków numerycznych** można wybrać zadany kanał. Należy Np. nacisnąć 1 dla kanału zapisanego na liście kanałów pod pozycja 1. Wybrać 1 a następnie 4 dla kanału z pozycji 14. Wybrać 2 , 3 a następnie 4 dla kanału 234.
- Przy wprowadzaniu wielocyfrowych numerów kanałów po naciśnięciu każdej cyfry pozostaje około 3 sekundy na dokończenie sekwencji. W tym czasie można np. skorygować błędnie wprowadzona cyfrę.
- W celu przyspieszenia procesu wybierania należy dłużej przytrzymać przycisk przy wybieraniu ostatniej cyfry.

#### **Lista Kanałów:**

- Przycisnąć przycisk **OK**
- Za pomocą **przycisków strzałek w gór**ę **/ dół** wybrać zadany kanał
- Ponownie nacisnąć przycisk **OK**. Wybrany kanał zostanie zapisany.
- **Przyciskiem strzałkami w gór**ę **/ w dół** można przesuwać się o jedna pozycje w górę lub dół listy.
- **Przyciskiem strzałkami w lewo / w prawo** można poruszać się po całej liście programów.

#### **Dodatkowe opcje kanałów:**

- Niektóre kanały posiadają dodatkowe opcje odbioru, które pozwalają np. przy programach sportowych (Formuła 1) na wybór ujęć obrazu z różnych perspektyw lub pokazywanie obrazów z różnych miejsc nadawania (Bundesliga)
- W przypadku, gdy powyższe opcje są dla wybranego kanału dostępne, pojawi się na ekranie telewizora odpowiedni komunikat.
- W celu wybrania odpowiedniej opcji należy przycisnąć przycisk **Opcja**. Na ekranie ukaże się okno prezentujące dostępne opcje.
- **Przyciskami strzałkami w gór**ę**/ w dół** należy wybrać zadana opcje i nacisnąć przycisk **OK**.

#### **Wybór czasu emisji:**

- Niektóre kanały posiadają możliwość wyboru rozpoczęcia czasu emisji filmów. W ten sposób są one dostępne w różnych porach nadawania praktycznie o każdym czasie.
- W przypadku, gdy wybrany kanał posiada taką funkcję, pojawi się na ekranie telewizora odpowiedni komunikat.
- W celu wyboru zadanej pory emisji należy przycisnąć przycisk **Opcje**. Na ekranie pojawi się okno z informacjami o dostępnych godzinach emisji.
- Za pomocą **przycisków strzałek w gór**ę **/ w dół** należy wybrać zadana porę emisji
- Wybrana porę emisji programu należy potwierdzić przyciskiem **OK**.
- Program zostanie wyemitowany w o wybranej godzinie.

#### **Dodatkowe informacje o programach:**

- Po każdej zmianie programu na ekranie pojawia się okienko informacyjne z numerem i nazwą programu. Dodatkowo pojawiają się inne informacje dotyczące programu, jak np. Videotekst, ustawienia 16/9, informacje o programach kodowanych.
- W przypadku, gdy program jest emitowany w wielu językach lub w kanałach dźwiękowych, bądź w przypadku kanałów radiowych, pod jedną pozycją z listy istnieje wiele stacji, to informacja o tym ukaże się również w okienku informacyjnym. Aby wybrać język lub kanał dźwiękowy danego programu lub stację radiową należy:

 Nacisnąć przycisk **Opcje.** Na ekranie pojawi się lista języków, w jakich program jest aktualnie nadawany.

 **Przyciskami strzałkami w gór**ę**/ w dół** należy wybrać zadany język bądź stację radiową i nacisnąć przycisk **OK.**

- Teraz program dostępny jest w wybranym języku.
- Przy pomocy odbiornika cyfrowego można odbierać także programy mono.

 **Przyciskami strzałkami w prawo/ w lewo** można wybrać opcje Kanał Mono 1, Kanał Mono 2 lub Stereo.

#### **Regulacja Gło**ś**no**ś**ci:**

- Regulacja głośności następuje poprzez naciśniecie przycisku **Gło**ś**no**ść **+** dla jej zwiększenia lub **Gło**ś**no**ść - dla jej zmniejszenia.
- Poprzez naciśniecie przycisku **Glos wł. /wył.** nastąpi jego włączenie lub wyłączenie.

#### **Zmiana TV/ Radio:**

• Naciskając przycisk **TV/ Radio** można przełączać pomiędzy odbiorem telewizyjnym i radiowym.

#### **Elektroniczny Przewodnik po Programach (EPG)**

- Przycisnąć przycisk **EPG** na pilocie odbiornika.
- Na ekranie telewizora pojawi się Elektroniczny Przewodnik po Programach EPG, zawierający informacje o kanałach i programach zaprogramowanych przez użytkownika lub znajdujących się w ustawieniach fabrycznych urządzenia.
- W EPG znajduje się wiele informacji o treści rożnych programów, poza tym ułatwia on orientację w ofercie programów i umożliwia ich wybór w celu oglądania, nagrywania i odtwarzania.

Wyjcie z funkcji EPG

• Przez naciśniecie przycisku **Menu** bądź **TV/ Radio** nastąpi powrót do normalnego trybu odbioru.

# **7. Wbudowany dysk twardy (PVR)**

# **7.1 Nagrywanie**

#### **Uwaga!!!**

**Odbiornik umo**ż**liwia jednoczesny odbiór dwóch kodowanych kanałów przy pomocy tylko jednej karty Smartcard i jednego modułu CI. Mo**ż**liwo**ść **taka istnieje jednak tylko w przypadku, gdy moduł CI posiada funkcj**ę **Dual –Decrypt (dodatkowe informacje u producentów modułu CI), zadane programy nadawane s**ą **na tym samym kanale oraz funkcja podwójnego dekodowania została prawidłowo wybrana.** 

Chcąc zaprogramować nagrywanie należy zwrócić uwagę na poprawność pokazywanego przez odbiornik czasu. Czas w odbiorniku pokazywany jest w okienku informacyjnym, a w trybie czuwania na wyświetlaczu. W celu ustawienia czasu przez odbiornik, to należy włączyć wybrany kanał i pozostawić go przez ok. 30 sek. Czas zostanie ustawiony automatycznie.

#### **1. Nagrywanie na bie**żą**co**

Umożliwia nagrywanie aktualnie emitowanego programu.

#### **2. Nagrywanie z u**ż**yciem funkcji Timer**

Przy użyciu tej funkcji odbiornik zostaje automatycznie włączony i wyłączony na czas zadanego nagrania, które odbywa się bez udziału użytkownika. Timer można ustawić ręcznie lub automatycznie korzystając z funkcji EPG

#### **3. Nagranie z u**ż**yciem funkcji Timeshift**

Funkcja Timeshift umożliwia odtwarzanie nagranego materiału, nawet gdy nagrywanie nie zostało zakończone.

#### **Uwaga!**

**Ze wzgl**ę**dów technicznych jednoczesny odbiór dwóch programów w formacie HD jest niemo**ż**liwy.** 

Istnieją następujące możliwości nagrywania i odtwarzania:

a/ Nagrywanie jednego programu i równoczesne oglądanie innego programu (jeden program w formacie HD. Drugi w formacie SD lub dwa programy w formacie SD) lub równoczesne odtwarzanie nagranego materiału.

b/ Jednoczesne nagrywanie dwóch programów (1 program w formacie HD, drugi w formacie SD lub dwa programy w formacie SD)

c/ Jednoczesne nagrywanie dwóch programów (1 program w formacie HD, drugi w formacie SD, lub dwa w formacie SD) przy jednoczesnym odtwarzaniu wcześniej nagranego programu.

#### **Nagrywanie aktualnie nadawanego programu**

#### **R**ę**czne rozpocz**ę**cie nagrywania**

#### **Wariant 1**

- Należy włączyć kanał, na którym emitowany jest program, który ma zostać nagrany.
- Przyciskając przycisk **Nagrywanie** włączamy nagrywanie. Nagrywany program jest cały czas widoczny na ekranie.
- Aby zatrzymać nagrywanie w dowolnym momencie należy nacisnąć ż**ółty** przycisk odtwarzanie /pauza. Na ekranie pojawi się zatrzymany kadr, proces nagrywania jest kontynuowany w tle.
- Aby kontynuować odtwarzanie nagrywanego programu od momentu zatrzymania kadru należy ponownie nacisnąć ż**ółty** przycisk odtwarzanie / pauza. Program zostanie odtworzony z czasowym przesunięciem do realnego czasu emisji. Nagrywanie jest cały czas kontynuowane w tle.

#### **Wariant 2**

- Gdy oglądanie nagrywanego programu staje się z jakichś powodów np. rozmowa telefoniczna niemożliwe, to należy nacisnąć ż**ółty** przycisk odtwarzanie/ pauza. Odtwarzany obraz, zostaje zatrzymany, nagrywanie odbywa się w tle. Na ekranie widoczny jest tylko zatrzymany kadr.
- Aby kontynuować odtwarzanie nagrywanego programu od momentu zatrzymania kadru należy ponownie nacisnąć ż**ółty** przycisk odtwarzanie / pauza. Program jest odtwarzany.
- Z czasowym przesunięciem w doniesieniu do realnego czasu emisji. Nagrywanie jest cały czas kontynuowane w tle.

#### **R**ę**czne zako**ń**czenie nagrywania**

- Aby zakończyć nagrywanie należy nacisnąć przycisk OK.
- Następnie należy nacisnąć zielony przycisk funkcyjny, aby otworzyć nawigatora PRV
- Bieżące nagranie należy zaznaczyć posługując się przyciskiem ze strzałkami góra / dół a następnie nacisnąć przycisk OK.
- Po naciśnięciu zielonego przycisku funkcyjnego STOP na ekranie pokaże się komunikat
- Przyciskiem ze strzałkami góra/ dół należy wybrać miejsce na dysku, gdzie ma być zapisane nagranie lub wybrać funkcje kasowania dokonanego nagrania a następnie nacisnąć przycisk OK.

#### **Automatyczne zako**ń**czenie nagrywania**

#### **Wariant 1**

- Nacisnąć przycisk Wł./ Standby. Na ekranie pojawi się komunikat, co zrobić z tym nagraniem.
- Przyciskiem ze strzałkami góra/ dół należy wybrać jedna z dostepnych opcji
- Wybór opcji należy potwierdzić przyciskiem OK.
- Odbiornik zapisze nagrany program i przejdzie na tryb normalny
- Jeżeli odbiornik zostanie włączony przed zakończeniem nagrywania, na ekranie pokaże się zapytanie dotyczące intencji użytkownika: aktualne nagranie może zostać odtworzone od początku, kontynuowanie na bieżąco lub zastąpione wybranym programem telewizyjnym.
- Przyciskiem ze strzałkami góra/ dół należy wybrać zadana opcje i nacisnąć przycisk OK.
- Przy wyborze opcji Odtwarzanie od początku nagrania, odtwarzanie nastąpi w trybie Timeshift

#### **Wariant 2**

- Po naciśnięciu przycisku Nagrywanie na ekranie pojawi się następujące okienko:
- Przyciskiem ze strzałkami góra/ dół należy wybrać zadana opcje np. plus 1 godz. i nacisnąć przycisk OK. Odbiornik rozpocznie nagrywanie wybranego programu bądź programów w wybranych uprzednio ramach czasowych i automatycznie zakończy nagrywanie po upływie zadanego czasu.

#### **Nagrania z u**ż**yciem funkcji Timer**

Przy pomocy funkcji **Timer** można nagrywać wybrane uprzednio programy bezpośrednio na dysk urządzenia bez konieczności monitorowania nagrywania. Odbiornik posiada dodatkowo także **timer video nagrywania** oraz **timer zmiany kanałów**. Funkcje timer różnią się sposobem programowania zadanej czynności.

W trybie czuwania Timer dysku i Timer video nagrywania pokazane są w formie ikon na wyświetlaczu. Timery można zaprogramować ręcznie, w sposób opisany w tym rozdziale lub korzystając z funkcji EPG.

- **1. Timer dysku**
- Przy pomocy Timera dysku można nagrywać programy bez konieczności ich oglądania, bezpośrednio na wbudowany dysk twardy urządzenia.
- Uruchomienie funkcji Timer dysku powoduje ukazanie się komunikatu " PVR Timer" na wyświetlaczu urządzenia. W tym czasie niedostępne są niektóre funkcje pilota (np. obsługa menu głównego).
- **2. Timer video nagrywania**
- Przy pomocy Timera video nagrywania można nagrywać programy bez konieczności ich nagrywania za pomocą urządzenia zewnętrznego np. nagrywarki video.
- Uruchomienie funkcji Timer video nagrywania powoduje ukazanie się komunikatu "VCR Timer" na wyświetlaczu urządzenia.
- W tym czasie niedostępne są niektóre funkcje pilota.

Uwaga!!! Urządzenie zewnętrzne musi być odpowiednio zaprogramowane.

- **3. Timer zmiany kanałów** 
	- Odbiornik znajduje się w normalnym trybie pracy i po zakończeniu wybranego czasu nagrywania powraca do uprzednio oglądanego programu. W przeciwieństwie do Timera dysku i Timera video nagrywania można w trakcie pracy normalnie obsługiwać urządzenie za pomocą pilota, odbiornik nie wyłączy się także po zakończeniu programu.

#### **R**ę**czne programowanie timera**

- Za pomocą przycisku **Menu** przejść do menu głównego
- Za pomocą **przycisków strzałek w gór**ę**/ w dół** należy zaznaczyć pozycję **Organizacja timera**
- Przycisnąć przycisk **OK**, aby przejść do zarządzania opcjami timera
- Za pomocą **przycisków strzałek w gór**ę**/ w dół** należy wybrać zadany rodzaj timera

• Naciśniecie przycisk **OK**. umożliwi zarządzanie opcjami wybranego timera, które pokażą się w okienku funkcyjnym na ekranie.

#### **Wybór kanału**

- Za pomocą **przycisków strzałek w gór**ę**/ w dół** należy zaznaczyć górną linijkę funkcji menu wybranego timera
- Przycisnąć przycisk **OK**.
- W okienku funkcyjnym wybrać zadaną opcję (**TV lub Radio**) i potwierdzić przyciskiem **OK**.
- W okienku pokaże się lista dostępnych kanałów telewizyjnych lub radiowych w zależności od wybranej wcześniej opcji.
- Wybrane programy należy zaznaczyć:
- za pomocą **klawiatury numerycznej** (lista kanałów)

lub

- za pomocą przycisków strzałek. **Przyciski strzałki w gór**ę **/ w dół** umożliwiają poruszanie się po liście kanałów po jednej pozycji do góry i na dół. **Przyciski strzałki w prawo / w lewo** pozwala na przesuwanie się o jednę stronę w górę lub w dół.

• Po przyciśnięciu przycisku **OK** wybrane kanały zostaną zapisane w pamięci timera.

#### **Data**

- Za pomocą **przycisków strzałek** należy zaznaczyć pozycję **Data**
- Za pomocą **klawiatury numerycznej** należy podąć datę, kiedy ma nastąpić nagranie

#### **Rozpocz**ę**cie nagrywania**

- Za pomocą przycisków strzałek należy zaznaczyć pozycję **START**
- Za pomocą **klawiatury numerycznej** należy podąć godzinę rozpoczęcia nagrania

#### **Zako**ń**czenie nagrywania**

- Za pomocą **przycisków strzałek** należy zaznaczyć pozycję **STOP**
- Za pomocą **klawiatury numerycznej** należy podać godzinę zakończenia nagrania

#### **Powtórzenie**

- Za pomocą **przycisków strzałek** należy zaznaczyć pozycje **Powtórzenie**.
- Przycisnąć przycisk **OK.**
- Na ekranie ukaże się okno z dostępnymi funkciami powtórzeń:
- **1 x** jednorazowe użycie timera
- **T** powtórzenie codziennie
- **1-5** powtórzenie w dni robocze
- **6-7** powtórzenie w weekend.
- Za pomocą **przycisków strzałek** należy zaznaczyć wybraną opcję
- Po przyciśnięciu przycisku **OK** wybrane ustawienia zostaną zapisane w pamięci timera.

#### **Przeniesienie danych do pami**ę**ci urz**ą**dzenia**

• Po zakończeniu programowania należy nacisnąć **zielony** przycisk funkcyjny **Przenie**ść **dane**, aby przenieść dane do pamięci urządzenia. Po przeniesieniu danych do pamięci timera ukaże się komunikat o aktualnie zapisanych ustawieniach timera.

#### **Aktualnie zapisane ustawienia timera**

- Za pomocą tej funkcji można monitorować wszystkie obecne ustawienia timera.
- Za pomocą przycisku **Menu** przejść do menu głównego
- Używając **przycisków strzałek w gór**ę**/ w dół** należy zaznaczyć pole **Organizacja timera** i potwierdzić przyciskiem **OK**. Na ekranie pokaże się menu zarządzania timerem.
- Za pomocą przycisków strzałek w górę/ w dół należy zaznaczyć polecenie **Aktualne ustawienia**
- Potwierdzić ponownie przyciskiem **OK**.
- W przypadku, gdy w polecenia zapisane w ustawieniach timera nie mogą być wykonane lub gdy są względem siebie sprzeczne zostaną one wyświetlone w kolorze czerwonym.

#### **Zmiana ustawie**ń **timera**

- Aby dokonać zmian w ustawieniach timera należy przejść do menu **Ustawienia timera**.
- Za pomocą **przycisków strzałek w gór**ę**/ w dół** należy zaznaczyć ustawienie, które ma być zmienione
- Nacisnąć **zielony** przycisk funkcyjny zmiana i dokonać zmian w ustawieniach wybranego timera.
- Za pomocą **przycisków strzałek w gór**ę**/ w dół** należy zaznaczyć ukazujący się dodatkowo wybór pola, przed zapisaniem zmian
- Po przyciśnięciu przycisku **OK** pojawi się okienko z dostępnymi rodzajami timera.
- Aby zapisać wybrany rodzaj timera należy przycisnąć przycisk **OK**.
- Nacisnąć przycisk funkcyjny **Zapisa**ć, aby zapisać ustawienia w pamięci urządzenia.

#### **Usuwanie ustawie**ń **timera**

- Aby skasować aktualne ustawienia timera należy przejść do menu **Ustawienia timera**.
- Za pomocą **przycisków strzałek w gór**ę**/ w dół** należy zaznaczyć ustawienie, które ma być usunięte
- Nacisnąć ż**ółty** przycisk funkcyjny **Skasuj**
- Na ekranie pokaże się komunikat: **Usun**ąć **wybrane ustawienia?**
- Za pomocą **przycisków strzałek w prawo / w lewo** zaznaczyć **TAK**
- Nacisnąć przycisk **OK.**

#### **Programowanie nowych ustawie**ń **timera**

- Za pomocą **przycisków strzałek w gór**ę**/ w dół** należy zaznaczyć wolna pozycje w **Ustawieniach timera**
- Po naciśnięciu **zielonego** przycisku funkcyjnego **Nowe,** otworzy się okno funkcyjne do wprowadzenia nowych ustawień
- Za pomocą **przycisków strzałek w gór**ę**/ w dół** należy zaznaczyć ukazujący się dodatkowo wybór pola
- Po przyciśnięciu przycisku **OK** pojawi się okienko z dostępnymi rodzajami timera
- Aby zapisać wybrany rodzaj timera należy przycisnąć przycisk **OK**.
- Nacisnąć **zielony** przycisk funkcyjny **Zapisa**ć**,** aby dokonać zmian w ustawieniach wybranego timera

#### **Ustawienia Timera (zapas czasowy przed i po nagrywanym programie)**

- Przy programowaniu timera za pomocą EPG ustawienia zostają automatycznie przekazane z danych EPG do odbiornika.
- Początek i koniec programu, który ma zostać nagrany zostanie dokładnie zapisany w pamięci urządzenia. Często zdarza się jednak, ze wybrany program rozpoczyna się wcześniej lub później niż wybrane ramy czasowe. W tym przypadku nagrany program może być niekompletny. Aby uniknąć takiej sytuacji można zwiększyć czas nagrywania po kilka minut przed i po czasie spodziewanej emisji.

Nagrywanie rozpoczyna się wtedy wcześniej i kończy później niż ramy czasowe nagrania podane w danych EPG.

- Nacisnąć **czerwony** przycisk funkcyjny, aby otworzyć okienko funkcyjne.
- Za pomocą **przycisków strzałek w gór**ę**/ w dół** należy zaznaczyć pozycje **Ustawienia timera**
- Potwierdzić przyciskiem **OK**. Na ekranie pokaże się menu wprowadzania zmiany czasowych.
- Za pomocą **przycisków strzałek w gór**ę**/ w dół** należy zaznaczyć pozycję **Zapas czasowy.**
- Dodatkowy czas przed lub po planowanym nagraniu należy wprowadzić za pomocą klawiatury numerycznej. Dodatkowy czas zostanie ustalony w minutach.
- Nacisnąć **zielony** przycisk, aby zapisać zmiany i wrócić do aktualnych ustawień timera.

#### **Nagranie z u**ż**yciem funkcji Timeshift**

**Funkcja Timeshift** umożliwia jednoczesne nagrywanie i odtwarzanie programu. Można oglądać np. początek nagrywanego programu lub jego wybrane fragmenty, w tym samym czasie odbiornik nagrywa na bieżąco dalsze fragmenty emitowanego programu.

- Aby oglądać wybrany fragment nagrania można skorzystać z opcji **odtwarzanie, pauza, szybkie przewijanie** lub **jogshuttle.**
- Po naciśnięciu przycisku **INFO** pokaże się okienko informacyjne z paskiem stanu nagrania, informujące o pozostałym czasie nagrywania i odtwarzania.

#### **Wprowadzanie znaczników podczas nagrywania**

- Po naciśnięciu przycisku **Nagrywanie** pokaże się okienko z dostępnymi opcjami.
- Za pomocą **przycisków strzałek w gór**ę**/ w dół** należy zaznaczyć pozycje **Znaczniki** i potwierdzić przyciskiem **OK**.
- Wybrany znacznik pokaże się w bieżącym ustawieniu. Inne symbole można dodawać w zadanych sekwencjach nagrania. Wprowadzanie symboli możliwe jest także w opcjach odtwarzanie lub menu zarządzania dyskiem.

# **7.2 Odtwarzanie**

Dostęp do nagrań na dysku umożliwia **Nawigator dysku (PVR)**. Do tej opcji można przełączyć się na wiele sposobów. W zależności od tego czy odbiornik pracuje w trybie TV czy tez Radio pokaże się okienko informacyjne z wszystkimi nagranymi programami TV lub Radio.

Odtwarzanie rozpoczyna się bezpośrednio po wybraniu zadanego programu.

#### **Dost**ę**p do nawigatora PVR**

Dostęp do nawigatora PVR możliwy jest w normalnym trybie pracy w następujący sposób:

- Poprzez naciśniecie przycisku **OK** należy wybrać **Nawigator listy kanałów**.
- Nacisnąć **zielony** przycisk funkcyjny **PVR** i przejść do **Nawigatora PVR**

lub

- Nacisnąć bezpośrednio **zielony** przycisk funkcyjny w celu otwarcia **Nawigatora PVR**
- Podczas odtwarzania lub nagrywania
- Podczas nagrywania lub odtwarzania nagranego wcześniej programu należy nacisnąć **przycisk OK i przej**ść **do Nawigatora PVR**

#### **Odtwarzanie nagranego materiału z dysku**

- Przejść do nawigatora PVR
- Za pomocą **przycisków strzałek w gór**ę**/ w dół** należy zaznaczyć nagranie, które ma być odtworzone. Można odtwarzać zarówno ukończone nagrania, jak i te, które są w trakcie nagrywania.
- Aby rozpocząć odtwarzanie należy nacisnąć przycisk **OK**. Na ekranie pokaże się napis **Odtwarzanie**.

#### **Informacje o nagraniu**

- Przejść do **Nawigatora PVR**
- Za pomocą **przycisków strzałek w gór**ę**/ w dół** należy zaznaczyć nagranie, o którym maję zostać wyświetlone dodatkowe informacje.
- Wyświetlenie dodatkowych informacji nastąpi po naciśnięciu ż**ółtego** przycisku funkcyjnego **STATUS**
- Nacisnąć przycisk **Powrót**, aby wrócić do nawigatora PVR.

#### **Pauza/ Zatrzymanie obrazu**

- Aby zatrzymać dowolny kadr odtwarzanego nagrania należy nacisnąć ż**ółty** przycisk funkcyjny lub przycisk **Stop klatka**. Na ekranie pokaże się komunikat **Pauza \_ II**
- Aby kontynuować odtwarzanie należy ponownie nacisnąć przycisk Kadr lub żółty przycisk funkcyjny.

#### **Szybkie przewijanie**

Nawigator PVR posiada funkcje szybkiego przewijania do przodu i do tyłu, co umożliwia sprawne dotarcie do wybranej sekwencji nagrania.

- Podczas odtwarzania nacisnąć **niebieski** przycisk funkcyjny **DO PRZODU** lub czerwony **DO TYŁU**. Na ekranie pokaże się komunikat **DO PRZODU\_** lub **DO TYLU \_**. Nagranie zostanie odtworzone z czterokrotnie większą szybkością w wybranym kierunku.
- Ponowne naciśniecie **niebieskiego** lub **czerwonego** przycisku powoduje zwiększenie przewijania z szesnastokrotnie. Na ekranie pokaże się komunikat **DO PRZODU\_** lub **DO TYŁU \_**
- Ponowne naciśniecie **niebieskiego** lub **czerwonego** przycisku powoduje zwiększenie przewijania o 64 razy w stosunku do normalnej prędkości odtwarzania. Na ekranie pokaże się komunikat **DO PRZODU\_** lub **DO TYŁU**.
- Kolejne naciśnięcie **niebieskiego** lub **czerwonego** przycisku spowoduje przewijanie do przodu lub tylu sekwencji dziesięciominutowych.
- Po wybraniu zadanej sekwencji nagrania można przejść do normalnego trybu odtwarzania naciskając ż**ółty** przycisk funkcyjny.

#### **Funkcja Jogshuttle**

Funkcja Jogshuttle umożliwia precyzyjne i szybkie znalezienie wybranego fragmentu nagrania.

• Podczas odtwarzania nacisnąć przycisk **Stopklatka** ażeby przejść do trybu Jogshuttle. Odtwarzanie nagrania zostaje zatrzymane (Stopklatka). Na ekranie pokaże się komunikat "**II"** 

#### **Szybkie przewijanie**

• Poprzez wielokrotne naciśnięcie **przycisków strzałek w gór**ę**/ w dół** można zmieniać prędkość i kierunek przewijania. Jednocześnie pojawi się komunikat o różnych trybach przewijania w czasie pokazania się komunikatu należy nacisnąć **przycisk strzałek w prawo/ w lewo**, aby przewijać nagranie w sekwencjach dziesięciominutowych w wybranym kierunku.

#### **Spowolnione odtwarzanie**

• Nacisnąć **przycisk strzałki w prawo**, nagrany materiał zostaje pokazany kadr po kadrze w wybranym kierunku.

#### **Zapisywanie poszczególnych kadrów**

- Naciskając przycisk **Nagrywanie** można zapisać na dysku każdy pojedynczy kadr.
- Uzyskane w ten sposób kadry można odtwarzać bądź poddać dalszej obróbce.

#### **7.2.1 Wstawiania znaczników**

- Przewinąć nagranie do momentu, w którym ma być wstawiony znacznik.
- Aby wstawić odpowiedni znacznik należy nacisnąć przycisk **Nagrywanie**. Wybrany znacznik pokaże się w bieżącym ustawieniu. Inne znaczniki można dodawać w zadanych sekwencjach nagrania. Wprowadzanie znaczników możliwe jest także w opcjach **Nagrywanie** lub menu **Organizacja dysku twardego.**

#### **Przej**ś**cie do sekwencji oznakowanych znacznikami**

- Podczas odtwarzania można bezpośrednio przejść do fragmentów nagrania oznaczonych znacznikami.
- Po naciśnięciu przycisku **Opcje** pojawi się okienko z wszystkimi dostępnymi znacznikami, dodatkowo pojawi się tez symbol **Aktualnie**, który określa bieżący moment odtwarzania nagrania.
- W momencie zaznaczenia dowolnego znacznika **przyciskami strzałkami w gór**ę**/ w dół** rozpocznie się odtwarzanie nagrania od wybranego właśnie momentu.
- Aby powrócić do normalnego trybu pracy urządzenia należy nacisnąć przycisk **OK.**

#### **Zako**ń**czenie odtwarzania**

• Aby zakończyć odtwarzanie należy nacisnąć **zielony** przycisk funkcyjny. Odtwarzanie zostanie zakończone a urządzenie powróci do normalnego trybu pracy. Odbiornik zapamięta miejsce, w którym zakończono odtwarzanie. Przy ponownym odtwarzaniu programu rozpocznie się ono od momentu, na którym zostało ono wcześniej zakończone.

# **7.3 Odtwarzanie plików MP3**

- Odbiornik umożliwia odtwarzanie plików w formacie MP3 zapisanych na dysku lub dostępnych poprzez port USB. Przenośny dysk USB musi być sformatowany w systemie FAT32.
- Za pomocą **zielonego** przycisku funkcyjnego, w normalnym trybie pracy urządzenia, przejść do nawigatora PVR
- Nacisnąć **niebieski** przycisk NAV Menu
- Za pomocą **przycisków strzałek w gór**ę**/ w dół** wybrać pozycję **MUZYKA**
- Po przyciśnięciu przycisku **OK** pokaże się komunikat wyboru pochodzenia plików
- Za pomocą **przycisków strzałek w gór**ę**/ w dół** wybrać źródło pochodzenia plików, które mają być odtworzone.
- Po przyciśnięciu przycisku **OK** pokaże się lista dostępnych plików znajdujących się na dysku lub dysku USB
- Za pomocą **przycisków strzałek w gór**ę**/ w dół** wybrać folder lub poszczególne pliki, które maja zostać odtworzone i potwierdzić przyciskiem **OK**.
- Za pomocą **przycisków strzałek w gór**ę**/ w dół** wybrać plik, który ma zostać odtworzony jako pierwszy i potwierdzić przyciskiem **OK.** Nagranie rozpocznie się automatycznie, dalsze pliki MP3 zostaną odtworzone zgodnie z kolejnością zajmowana na liście plików do odtworzenia.

#### **Przej**ś**cie do kolejnych plików MP3**

• Za pomocą **przycisków strzałek w gór**ę**/ w dół** można przechodzić do wybranych plików MP3.

#### **Przerwa**

- Po naciśnięciu ż**ółtego** przycisku funkcyjnego nastąpi zatrzymanie nagrania (PRZERWA).
- Po ponownym naciśnięciu ż**ółtego** przycisku funkcyjnego odtwarzanie zostanie wznowione od momentu wcześniejszego zatrzymania.

#### **Szybkie przewijanie**

- Podczas odtwarzania przycisnąć **niebieski** przycisk funkcyjny **DO PRZODU** lub **czerwony** przycisk funkcyjny **DO TYŁU**. W zależności od ilości przyciśnięć danych przycisków, można przesuwać materiał w wybranym kierunku z szybkością cztero- szesnasto- lub sześćdzięsiecio czterokrotną.
- Aby przejść do przewijania sekwencjami dziesięciominutowymi należy podczas opcji przewijania sześćdziesięcio czterokrotnego nacisnąć **niebieski** lub **czerwony** przycisk funkcyjny.

#### **STOP / Zako**ń**czenie Odtwarzania**

• Aby zakończyć odtwarzanie i przejść do normalnego trybu pracy urządzenia należy nacisnąć przycisk **TV / Radio**.

#### **Zarz**ą**dzanie plikami za pomoc**ą **wy**ś**wietlacza**

Odtwarzanie plików MP3 możliwe jest także bez konieczności włączenia telewizora. W tym celu można zarządzać odstępnymi plikami MP3 za pomocą wyświetlacza urządzenia.

Nazwy wszystkich dostępnych pliki pojawię się na wyświetlaczu. Foldery plików oznakowane sa za pomoca nawiasów kwadratowych np. [Muzyka POP], dysk twardy oznaczony zostanie jako DYSK TWARDY, A port USB jako USB 1, USB 2 … itd.

- Podczas trybu Standby urządzenia nacisnąć przycisk **Wybór j**ę**zyka**. Urządzenie przejdzie automatycznie do opcji zarządzania plikami audio.
- Za pomocą **przycisków strzałek w gór**ę**/ w dół** należy wybrać źródło pochodzenia plików np. dysk lub jeden z portów USB, z którego pliki maja być odtwarzane i potwierdzić przyciskiem **OK**. W przypadku, gdy nie ma nośników zewnętrznych połączonych portem USB na wyświetlaczu pojawi się tylko informacja o plikach dostępnych na dysku twardym.
- Po potwierdzeniu przyciskiem **OK** pokaże się lista dostępnych plików znajdujących się na dysku lub urządzeniu zewnętrznym odłączonym przez port USB.
- Za pomocą **przycisków strzałek w gór**ę**/w dół** wybrać najpierw folder lub poszczególne pliki, które maja zostać odtworzone i potwierdzić przyciskiem **OK**.
- Za pomocą **przycisków strzałek w gór**ę**/w dół** wybrać plik, który ma zostać odtworzony jako pierwszy i potwierdzić przyciskiem **OK**. Odtwarzanie rozpocznie się automatycznie, dalsze pliki MP3 zostaną odtworzone zgodnie z kolejnością zajmowana na liście plików do odtworzenia.

# **7.4 Odtwarzanie plików JPG**

Odbiornik posiada możliwość odtwarzania zapisanych na dysku zdjęć lub innych plików w formacie JPG, a także plików znajdujących się na innych nośnikach połączonych z odbiornikiem portem USB. Pliki z nośnika USB musza być sformatowane w systemie FAT32.

- W normalnym systemie pracy urządzenia nacisnąć **zielony** przycisk funkcyjny i przejść do **nawigatora PVR**.
- Po naciśnięciu **niebieskiego** przycisku funkcyjnego **NAVI Menu** na ekranie pokaże się okno menu.
- Za pomocą **przycisków strzałek w gór**ę**/w dół** należy wybrać pozycję **zdj**ę**cia** i potwierdzić przyciskiem **OK**.
- Za pomocą **przycisków strzałek w gór**ę**/w dół** wybrać źródło pochodzenia obrazów, z którego maja zostać one odtworzone i potwierdzić przyciskiem **OK**. Na ekranie pojawi się lista plików dostępnych na dysku lub nośniku USB, które oznaczone są symbolami.
- **Przyciskami strzałkami w gór**ę**/w dół nale**ż**y** wybrać folder, którego obrazy mają zostać odtworzone i potwierdzić przyciskiem **OK**.
- Za pomocą **przycisków strzałek w gór**ę**/w dół** wybrać z dostępnej listy plików JPG, ten który ma być odtworzony. Wybrany obraz zostanie pokazany na całym ekranie.

#### **Zdj**ę**cie nast**ę**pne / poprzednie**

• Aby przejść do następnego lub poprzedniego obrazu należy nacisnąć przycisk **strzałki w gór**ę lub **w dół.** 

#### **Obracanie obrazu**

• Obraz można obracać zgodnie z ruchem wskazówek zegara, naciskając **niebieski** przycisk funkcyjny lub w kierunku przeciwnym, naciskając **czerwony** przycisk.

# **7.5 Organizacja dysku twardego**

- Naciskając przycisku **MENU** przejść do menu głównego.
- Za pomocą **przycisków strzałek w gór**ę**/w dół** wybrać pozycję **Zarz**ą**dzanie Dyskiem**.
- Po potwierdzeniu przyciskiem **OK.** pojawi się menu **Organizacja dysku twardego.**
- Za pomocą **przycisków strzałek w gór**ę**/ w dół** można poruszać kursorem po wszystkich dostępnych opcjach i je modyfikować.

#### **7.5.1 Organizacja rekordów**

W tym menu można zarządzać nagraniami

- Nacisnąć przycisk **OK**, aby przejść do menu zarządzania nagraniami. Na ekranie pojawi się lista wszystkich nagrań dostępnych na dysku.
- Za pomocą **przycisków strzałek w gór**ę**/ w dół** wybrać zadane nagranie.

#### **Usuwanie nagra**ń

- Aby usunąć zaznaczone nagranie należy nacisnąć czerwony przycisk funkcyjny USUN.
- Za pomocą przycisku ze strzałkami prawo / lewo przejść do pola OK. i je potwierdzić, aby faktycznie usunąć nagranie.

#### **Blokada dost**ę**pu do nagra**ń

- Można zablokować dostęp do nagrań nieodpowiednich dla dzieci czy młodzieży. Zastrzeżone nagrania można odtwarzać po uprzednim podaniu czterocyfrowego kodu PIN.
- Aby skorzystać z tej opcji należy ja uaktywnić w **MENU/ Ustawienia / Ustawienia rodzicielskie.**
- Aby zablokować dostęp do wybranego nagrania należy nacisnąć **zielony** przycisk funkcyjny. Nagranie zostanie zastrzeżone i zaopatrzone w symbol blokady rodzicielskiej.

#### **Edycja nagra**ń

- Naciskając ż**ółty** przycisk funkcyjny **EDYCJA** przejść do menu edytowania zaznaczonych nagrań, znajdujących się na dysku.
- Zaznaczone nagranie zostaje pokazane w osobnym oknie wraz z dodanymi poprzednio znacznikami. W ustawieniach standardowych podczas odtwarzania nagrania pojawia się symbole **START** i **END** oraz zielony pasek informujący o bieżącej pozycji i całkowitym czasie nagrania.
- Aby przejść do wybranej pozycji nagrania opatrzonej znacznikiem należy zaznaczyć za pomocą **przycisków strzałek w gór**ę **/w dół** zadany symbol i potwierdzić przyciskiem **OK**.

#### **Opcje**

- Po naciśnięciu **zielonego** przycisku **Menu** otworzyć okienko z dostępnymi opcjami edycji nagrań.
- Za pomocą **przycisków strzałek w prawo /w lewo** przejść do wybranej opcji i potwierdzić **OK**.
- Zaznaczyć pole **OK**, aby zapamiętać wybraną opcję.

#### **Usuwanie wybranych fragmentów nagra**ń

Nawigator PVR umożliwia usuwanie zbędnych fragmentów nagrania jak np. bloki reklamowe.

#### **Uwaga!**

#### **Wa**ż**na informacja:**

#### **Fragmenty nagrania usuwane z dysku zostaj**ą **skasowane bezpowrotnie.**

Aby usunąć wybrany fragment należy:

- zaznaczyć za pomocą znaczników początek i koniec nagrania, które ma być usunięte.
- Za pomocą **przycisków strzałek w gór**ę **/w dół** zaznaczyć znacznik początku usuwanego fragmentu nagrania. Znacznik i fragment, który ma zostać usunięty zostaną oznakowane kolorem czerwonym.

• Nacisnąć **zielony** przycisk funkcyjny **Menu** i zaznaczyć za pomocą **przycisków strzałek w gór**ę **/w dół**

pozycję: **Usun**ąć **fragment.**

• Po naciśnięciu przycisku **OK** zaznaczony fragment pojawi się w nowym oknie. Aby faktycznie usunąć zaznaczony fragment należy **przyciskami strzałkami w prawo /w lewo** zaznaczyć pole **OK** i potwierdzić przyciskiem **OK**.

#### **Wycinanie i kopiowanie fragmentów nagrania**

Przy pomocy tej funkcji można skopiować wybrany fragment nagrania i wkleić go w dowolnym miejscu. W ten sposób powstanie nowe nagranie zawierające wycięty fragment. Nagranie, z którego skopiowano wybrany fragment zostanie niezmienione.

Aby skopiować wybrany fragment nagrania należy:

• Zaznaczyć początek i koniec wybranego fragmentu do kopiowania dwoma znacznikami.

- Za pomocą **przycisków strzałek w gór**ę **/w dół** zaznaczyć znacznik dla początku kopiowanego fragmentu nagrania. Zarówno znacznik, jak i fragment, który ma zostać skopiowany zostaną zaznaczone kolorem czerwonym.
- Nacisnąć **zielony** przycisk funkcyjny **Menu** i zaznaczyć za pomocą **przycisków strzałek w gór**ę **/w dół** pozycję: **Kopiuj**
- Po naciśnięciu przycisku **OK** zaznaczony fragment pojawi się w nowym oknie. Aby faktycznie skopiować zaznaczony fragment należy **przyciskami strzałkami w prawo /w lewo** zaznaczyć pole **OK** i potwierdzić przyciskiem **OK.** Zaznaczony fragment zostanie skopiowany i zapisany jako osobny pliku. W zależności od wielkości kopiowanego fragmentu proces ten może trwać kilka minut.

#### **Dzielenie nagrania**

Przy pomocy tej funkcji można dowolnie podzielić nagranie na dwa mniejsze np. w przypadku, gdy nagrano dwa bezpośrednio po sobie emitowane programy. Dzięki tej funkcji można je podzielić na dwa osobne nagrania. Nagrania zostaną podzielone w miejscu oznaczym znacznikiem.

Aby podzielić nagranie należy:

- Zaznaczyć znacznikiem miejsce, od którego nagranie ma być podzielone.
- Za pomocą **przycisków strzałek w gór**ę **/w dół** zaznaczyć znacznik, od którego nagranie ma zostać podzielone.
- Nacisnąć **zielony** przycisk funkcyjny **Menu** i zaznaczyć za pomocą przycisków strzałek w górę /w dół pozycję: **Podziel nagranie**.
- Po naciśnięciu przycisku **OK** w nowym oknie pojawią się informacje dotyczące nagrań, które powstaną po podziale. Aby faktycznie dokonać podziału należy **przyciskami strzałkami w prawo /w lewo** zaznaczyć pole **OK** i potwierdzić przyciskiem **OK**.

#### **Zmiana nazwy nagrania**

Nawigator PVR automatycznie zapamiętuje tytuł nagranego programu. W przypadku, gdy jedno nagranie zawiera wiele programów, wszystkie ich nazwy i tytuły zostają zapisane w pamięci nawigatora. W przypadku, gdy chcemy zmienić nazwę programu należy:

- Nacisnąć **zielony** przycisk funkcyjny **Menu** i za pomocą **przycisków strzałek w gór**ę **/w dół** zaznaczyć pozycję: **Zmie**ń **nazw**ę.
- Po naciśnięciu przycisku **OK** pojawi się lista dostępnych tytułów
- Za pomocą **przycisków strzałek w gór**ę **/w dół** zaznaczyć wybrany tytuł i potwierdzić przyciskiem **OK**.
- W przypadku, gdy użytkownik chce nadać nagraniu własny tytuł, należy zaznaczyć za pomocą **przycisków strzałek w gór**ę **/w dół** pozycję: **Nowa nazwa**.
- Po potwierdzeniu przyciskiem **OK** pojawi się klawiatura za pomocą, której należy wpisać własny tytuł.

#### **Powi**ę**kszenie nagrania**

- Aby szybko dotrzeć do wybranego fragmentu nagrania można powiększyć nadawany obraz.
- Nacisnąć **zielony** przycisk funkcyjny **Menu** i zaznaczyć za pomowca **przycisków strzałek w gór**ę **/w dół** pozycję: **Powi**ę**kszenie nagrania**.
- Po potwierdzeniu przyciskiem **OK** obraz pojawi się w powiększeniu.
- Aby zmniejszyć powiększony obraz należy zaznaczyć w menu pozycję: **Zmniejszenie nagrania**.

#### **7.5.2 Kopiowanie muzyki / obrazów**

Za pomocą odbiornika DigiCorder HD K2 można kopiować pliki MP3 i JPG na dysk twardy odbiornika. Aby skopiować wybrane pliki na dysk twardy odbiornika należy podłączyć nośnik zewnętrzny przez portu USB znajdujący się na przednim panelu urządzenia.

Należy pamiętać, iż przy pomocy opcji **Kopiowanie muzyki** można kopiować tylko pliki MP3, a przy pomocy opcji **Kopiowanie obrazów** tylko pliki JPG.

- Z **Menu głównego** przejść do pozycji **Organizacja dysku twardego.**
- Za pomocą **przycisków strzałek w gór**ę **/w dół** wybrać pozycję: **Kopiowanie muzyki** lub **Kopiowanie obrazów**, aby moc zarządzać wybranymi plikami.
- Potwierdzić przyciskiem **OK.**
- Wyświetlone zostanie okno z informacją o dostępnych folderach i plikach
- lista **Set- Top- Box** po lewej stronie okna prezentuje foldery i pliki aktualnie znajdujące się na dysku,
- lista **No**ś**nik USB** po prawej stronie prezentuje foldery i pliki aktualnie znajdujące się na nośniku USB.
- Aby przejść do folderów i plików nośnika należy wybrać **zielony** przycisk funkcyjny **No**ś**nik USB**. Aby przejść do folderów i plików znajdujących się na dysku twardym odbiornika, należy wybrać przycisk **czerwony**. Jednocześnie zostanie zaznaczony pierwszy folder lub plik z wybranej opcji.

#### **Kopiowanie plików**

Dzięki funkcji kopiowania można utworzyć kopię na dysku urządzenia bądź na nośniku USB wybranego folderu lub pliku, bądź też ich fragmentów. Oryginalne foldery lub pliki nie zostaną zmienione.

- Za pomocą **przycisków strzałek w gór**ę **/w dół** wybrać folder, plik lub ich fragmenty, które maja zostać skopiowane na dysk urządzenia lub na nośnik USB.
- Po naciśnięciu **niebieskiego** przycisku funkcyjnego **Funkcje** pojawi się okienko z dostępnymi funkcjami.
- Za pomocą **przycisków strzałek w gór**ę **/w dół** wybrać pozycje **Kopiuj** i potwierdzić **OK**.
- Aby skopiować zaznaczony plik lub folder należy nacisnąć ż**ółty** przycisk funkcyjny Kopiuj.
- Wybrany plik lub folder zostanie skopiowany i pojawi się po prawej lub lewej stronie menu.

#### **Zaznaczanie wielu plików**

Aby zaznaczyć kilka plików jednocześnie należy:

- Nacisnąć przycisk **OK**, co powoduje przejść do trybu wyboru. Wybrany plik zostanie zaznaczony po lewej stronie krzyżykiem.
- Za pomocą **przycisków strzałek w gór**ę **/w dół** należy zaznaczyć poprzedzające/następujące pliki.
- Po wybraniu wszystkich plików, które maja zostać skopiowane, należy nacisnąć ż**ółty** przycisk funkcyjny **Kopiuj**, aby rozpocząć kopiowanie.

Uwaga: Kopiowanie folderów w ten sposób nie jest możliwe możliwe.

#### **Przenoszenie**

Dzięki tej funkcji można przenieść foldery lub pliki znajdujące się na nośniku źródłowym (np. nośnik USB) na nośnik docelowy (np. dysk twardy urządzenia). Należy pamiętać, iż przeniesione foldery lub pliki będą na skutek tej operacji tylko na dysku docelowym, zostaną usunięte z nośnika źródłowego.

- Za pomocą **czerwonego** przycisku **Set-Top- Box** lub **zielonego** przycisku **No**ś**nik USB**
- Należy znaleźć foldery lub pliki, które maja zostać przeniesione i zaznaczyć je za pomocą **przycisków strzałek w gór**ę **/w dół.**
- Po naciśnięciu **niebieskiego** przycisku funkcyjnego **Funkcje**, pojawi się okienko z dostępnymi funkcjami.
- Za pomocą **przycisków strzałek w gór**ę **/w dół** należy zaznaczyć pozycję **Przesu**ń i potwierdzić **OK**.
- Aby przesunąć zaznaczony folder lub plik należy nacisnąć ż**ółty** przycisk funkcyjny **Przesu**ń.
- Aby przesunąć kilka plików równocześnie, należy je wszystkie zaznaczyć i nacisnąć ż**ółty** przycisk funkcyjny **Przesu**ń.

#### **Usuwanie**

Aby usunąć foldery lub pliki należy:

- Za pomocą **czerwonego** przycisku **SET-Top- Box** lub **zielonego** przycisku **No**ś**nik USB**
- Należy znaleźć foldery lub pliki, które maja zostać usunięte i zaznaczyć je za pomocą **przycisków strzałek w gór**ę **/w dół.**
- Po naciśnięciu **niebieskiego** przycisku funkcyjnego **Funkcje** pojawi się okienko z dostępnymi funkcjami
- Za pomocą **przycisków strzałek w gór**ę **/w dół** należy zaznaczyć pozycję **Usu**ń i potwierdzić **OK**.
- Aby usunąć zaznaczony folder lub plik należy nacisnąć ż**ółty** przycisk funkcyjny **Usu**ń**.**
- Na ekranie pojawi się zapytanie, czy użytkownik chce faktycznie usunąć wybrane foldery lub pliki.
- Za pomocą **przycisków strzałek w prawo /w lewo** aby rozpocząć usuwanie wybrać pole **TAK** i potwierdzić **OK** lub anulować **NIE** i potwierdzić **OK**.

#### **7.5.3 Informacja o dysku twardym**

Dzięki tej opcji można uzyskać informacje na temat dysku twardego

- Z **Menu głównego** przejść do pozycji **Organizacja dysku twardego.**
- Za pomocą **przycisków strzałek w gór**ę **/w dół** wybrać pozycję: **Informacja o dysku twardym**
- Potwierdzić przyciskiem **OK.**

#### **Kontrola zawarto**ś**ci dysku**

- Aby sprawdzić zawartość dysku należy wybrać za pomocą **przycisków strzałek w prawo /w lewo** pole **Sprawd**ź.
- Nacisnąć przycisk **OK**.
- Za pomocą **przycisków strzałek w prawo /w lewo** wybrać pole **OK** i ponownie potwierdzić przyciskiem **OK**, aby rozpocząć sprawdzanie dysku. Wyniki sprawdzenia zostaną wyświetlone na ekranie

#### **7.5.4 Formatowanie dysku twardego**

Formatowanie dysku twardego polega na umieszczeniu na nim nowego systemu plików. Proces ten jest konieczny w przypadku, jeśli podczas sprawdzenia dysku twardego wykryto błąd.

#### **Uwaga!**

Przy formatowaniu dysk zostaje całkowicie wyczyszczony. Wszystkie znajdujące się na nim pliki audio / video zostaną usunięte.

- Aby formatować dysk należy z **Menu głównego** przejść do pozycji **Organizacja dysku twardego.**
- Za pomocą **przycisków strzałek w gór**ę **/w dół** wybrać pozycję: **Konserwacja dysku**
- Nacisnąć przycisk **OK**.

#### **Uwaga!**

**Urz**ą**dzenie funkcjonuje optymalnie tylko z oryginalnym, fabrycznie wbudowanym dyskiem twardym. W przypadku zamiany oryginalnego dysku na inny i otwierania obudowy przez u**ż**ytkownika urz**ą**dzenie mo**ż**e zosta**ć **uszkodzone. W tej sytuacji wygasa tak**ż**e gwarancja producenta.** 

# **8. Organizacja list TV/ radia**

Urządzenie umożliwia sortowanie kanałów i stworzenie **Listy ulubionych kanałów**.

Funkcja ta jest tez niezbędna w przypadku wyszukania nowych kanałów, które należy zapisać w liście kanałów. Do wyboru są dwie listy kanałów: **Lista wszystkich kanałów** oraz **Lista ulubionych kanałów**. Na liście wszystkich kanałów znajdują się wszystkie dostępne kanały. Na liście ulubionych kanałów znajdują się kanały, które sa przez użytkownika chętnie oglądane.

#### **8.1 Lista ulubionych kanałów**

Aby stworzyć bądź zmodyfikować listę ulubionych kanałów należy:

- Za pomocą przycisku **Menu** przejść do menu głównego.
- Za pomocą **przycisków strzałek w prawo /w lewo** wybrać pozycję: **Organizacja list TV,** aby edytować kanały telewizyjne, bądź **Organizacja list radia**, aby edytować kanały radiowe.
- Potwierdzić wybór przyciskiem **OK.**

Na ekranie pojawi się lista kanałów telewizyjnych lub radiowych, które można modyfikować.

- Po prawej stronie znajduje się lista programów ulubionych, lista jest aktywna, gdyż bieżący kanał z ustawień dotychczasowych zaznaczony jest jako aktywny. Po lewej stronie ekranu znajduje się lista wszystkich dostępnych kanałów w kolejności alfabetycznej.
- Po naciśnięciu **czerwonego** przycisku funkcyjnego można przejść do listy wszystkich kanałów. Lista wszystkich kanałów staje się listą aktywną.
- Po ponownym naciśnięciu **czerwonego** przycisku funkcyjnego pokaże się okienko wyboru.

Listę można sortować według różnych kryteriów (np. wszystkie kanały, nowe kanały, kanały niekodowane, dostępne kanały, kanały polskojęzyczne itd.) lub według nadawców.

- Za pomocą **przycisków strzałek w gór**ę **/w dół** należy wybrać zadaną listę (np. ogólna lista programów)
- Po potwierdzeniu przyciskiem **OK** pokaże się nowe okienko wyboru.
- Za pomocą **przycisków strzałek w gór**ę **/w dół** należy wybrać żądane kryterium sortowania.
- Można wybrać np. **Wszystkie kanały**, aby zobaczyć wszystkie dostępne kanały lub
- **Wszystkie nowe**, aby otrzymać listę wszystkich kanałów znalezionych w ostatnim szukaniu kanałów lub **Wszystkie polskie**, aby otrzymać listę wszystkich dostępnych kanałów polskojęzycznych.
- Potwierdzić przyciskiem **OK**. Na ekranie pojawi się lista kanałów wybranych według zadanego kryterium. Programy z listy, które już znajdują się na liście ulubionych kanały zostaną oznaczone.

Za pomocą **czerwonego** przycisku funkcyjnego **Kanały** lub **zielonego** przycisku funkcyjnego **Lista TV** można przechodzić pomiędzy listą wszystkich kanałów, a listą kanałów ulubionych. Aktualnie aktywna lista jest za każdym razem oznakowana kolorem niebieskim.

#### **Dodawanie kanałów do listy ulubionych kanałów**

- Aby dodać kanały do listy ulubionych kanałów należy przejść do **Organizacja list TV/ radia,** a następnie do **Listy wszystkich kanałów**.
- Nacisnąć **niebieski** przycisk funkcyjny: **Funkcje**.
- Pojawi się okienko z dostępnymi funkcjami
- Za pomocą **przycisków strzałek w gór**ę **/w dół** należy zaznaczyć pozycje **Dodaj** i potwierdzić **OK**.
- Za pomocą **przycisków strzałek w gór**ę **/w dół** należy zaznaczyć wybrany program, który ma się znaleźć na **li**ś**cie ulubionych kanałów**.
- Zaznaczony program zostanie dodany do listy ulubionych programów.

# **Zaznaczanie grup programów**

Aby jednocześnie zaznaczyć kilka kanałów należy:

- Po naciśnięciu przycisku **OK** przejść do trybu wyboru. Wybrany kanał zostanie oznakowany po lewej stronie krzyżykiem.
- Za pomocą **przycisków strzałek w gór**ę **/w dół** należy zaznaczyć inne wybrane kanały znajdujące się pod lub nad kanałem, który został wcześniej wybrany.
- Po zaznaczeniu wszystkich kanałów, które mają zostać dodane do listy ulubionych, należy nacisnąć ż**ółty** przycisk funkcyjny **Dodaj**, aby dodać programy do listy **ulubionych kanałów**.

#### **Usuwanie kanałów do listy ulubionych kanałów**

- Aby usunąć kanały do listy ulubionych kanałów należy przejść do **Organizacja list TV/ radia,** a następnie do **Listy wszystkich kanałów**.
- Nacisnąć **niebieski** przycisk funkcyjny: **Funkcje**.
- Pojawi się okienko z dostępnymi funkcjami
- Za pomocą **przycisków strzałek w gór**ę **/w dół** należy zaznaczyć pozycje **Usu**ń i potwierdzić **OK**.
- Za pomocą **przycisków strzałek w gór**ę **/w dół** należy zaznaczyć wybrany program, który ma zostać usunięty z **listy ulubionych kanałów**.
- Zaznaczony program zostanie usunięty z listy ulubionych programów.

# **Sortowanie kanałów**

Aby **list**ę **ulubionych kanałów** uporządkować według żądanej kolejności należy:

- Przejść do opcji **Organizacja list TV/ radia,** a następnie do **listy ulubionych kanałów**.
- Nacisnąć **niebieski** przycisk funkcyjny: **Funkcje.**
- Pojawi się okienko z dostępnymi funkcjami.
- Za pomocą **przycisków strzałek w gór**ę **/w dół** należy zaznaczyć pozycję **Sortuj** i potwierdzić **OK**.
- Za pomocą **przycisków strzałek w gór**ę **/w dół** należy zaznaczyć wybrany kanał, który ma się znaleźć na innej pozycji z listy.
- Nacisnąć ż**ółty** przycisk funkcyjny **Sortuj**. Przy wybranym kanale pojawi się podwójna strzałka.
- Za pomocą **przycisków strzałek w gór**ę **/w dół** lub **klawiatury numerycznej** można umieścić zaznaczony program w dowolnym miejscu listy.
- Po naciśnięciu ż**ółtego** przycisku funkcyjnego **Sortuj** zostanie zapisana nowa pozycja kanału.

#### **8.2 Usuwanie kanałów z listy wszystkich kanałów**

Aby usunąć kanały z listy wszystkich kanałów należy:

- Po przejściu do funkcji **Organizacja list TV / radia** za pomocą **czerwonego** przycisku funkcyjnego przejść do listy wszystkich kanałów.
- Następnie wybrać przycisk **Usu**ń**.**

#### **Wyj**ś**cie z menu**

• Po naciśnięciu przycisku **TV / Radio** urządzenie wraca do normalnego trybu pracy.

Dodatkowe informacje dotyczące obsługi urządzenia znajdują się na www.technisat.pl.